# Netzangriffe

Jörg  $\&$  Mathias  $\&$  Sebastian

9. August 2002

## Inhaltsverzeichnis

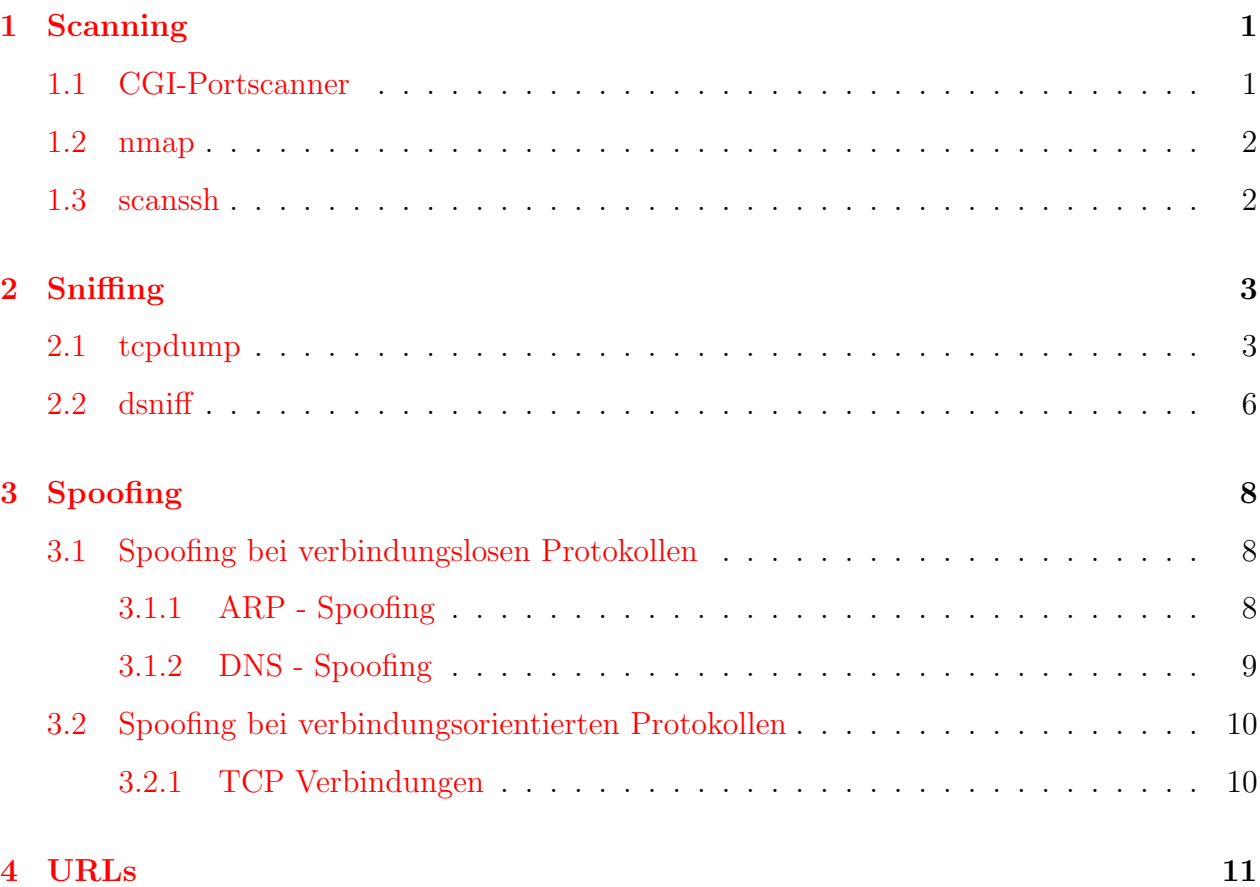

## <span id="page-1-0"></span>1 Scanning

Ermitteln von Angriffspunkten.

## <span id="page-1-1"></span>1.1 CGI-Portscanner

Benutzt wurde ein [CGI-Portscanner.](http://192.168.1.83/index.cgi) Aus der /etc/inetd.conf werden die Ports herausgezogen. Das nützt jedoch nichts, wenn der jeweilige Daemon, der den Dienst unterstützt nicht läuft. Dabei ist die prinzipielle Arbeitsweise von nmap gleich dem des CGI-Portscanner. Letzterer braucht jedoch den laufenden Apache-daemon. Für unser Beispiel wurde in der Datei /etc/httpd/httpd.conf folgendes geändert:

DocumentRoot "/usr/local/httpd/htdocs", da das Orginalunterverzeichnis nicht existent war.

Zudem wurde in der Zeile

Options Indexes -FollowSymLinks +Includes MultiViews der Eintrag +ExecCGI ergänzt.

Danach brachte ein /etc/init.d/apache restart den Apache zum laufen und unser CGIscript lief.

#### <span id="page-2-0"></span>1.2 nmap

Nmap lieferte folgende Ausgabe im Test:

root@lotte:~ > nmap -oO hanf.zrz.tu-berlin.de

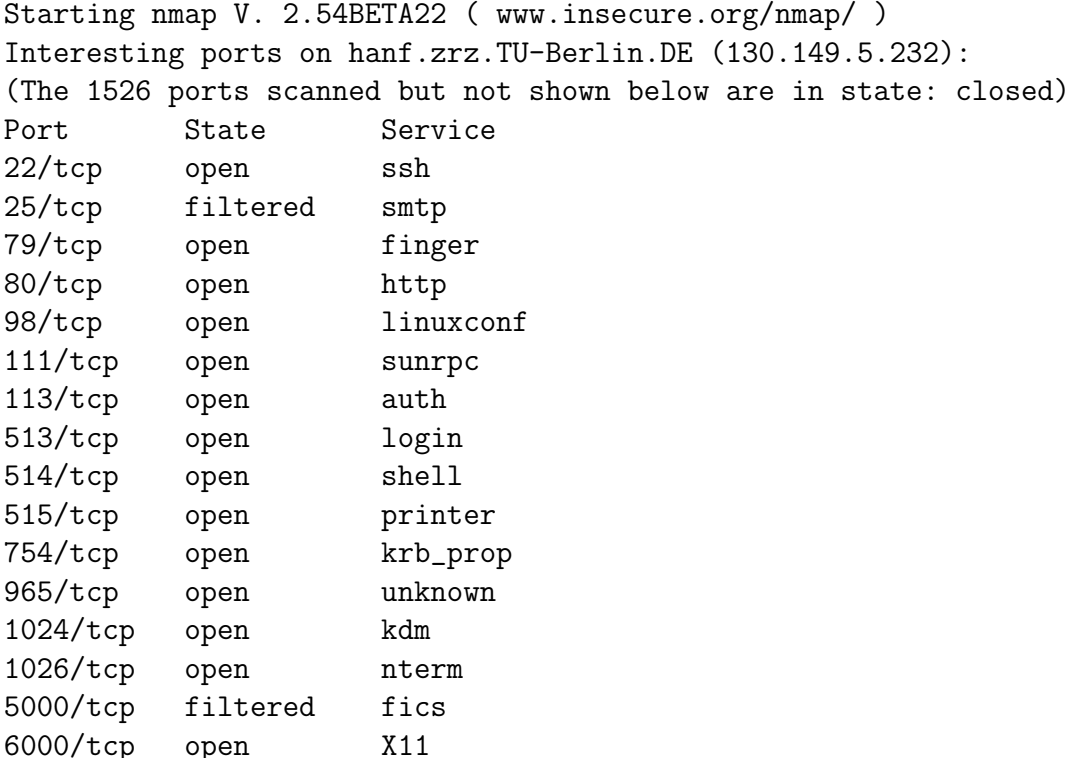

Nmap run completed -- 1 IP address (1 host up) scanned in 4 seconds

#### <span id="page-2-1"></span>1.3 scanssh

Das Tool dient laut <http://www.openssh.com/usage/> dem Messen der Verbreitung der verschiedenen Secure Shell (ssh) Servern im Internet. Dabei werden zufällige Daten von mit ssh konfigurierten Hosts im Netz gesammelt. Dies geschieht aber nur einmalig. Ziel ist es die Verbreitung der ssh-Tools im Web und auf einer Usenix Konferenz vorzustellen.

root@lotte:~/scanssh > ./scanssh 192.168.1.83 192.168.1.83 SSH-1.99-OpenSSH\_2.9p2 root@lotte:~/scanssh > ./scanssh avh.dndns.org

```
Can not parse avh.dndns.org
scanssh: generate failed on avh.dndns.org
scanssh: nothing to scan
root@lotte:~/scanssh > ping avh.dyndns.org
PING avh.dyndns.org (217.230.179.126) from 192.168.1.83 :
                     56(84) bytes of data.
64 bytes from pD9E6B37E.dip.t-dialin.net (217.230.179.126):
                     icmp_seq=1 ttl=243 time=76.415 msec
root@lotte:~/scanssh > ./scanssh 217.230.179.126
217.230.179.126 SSH-1.5-OpenSSH_2.9.9p2
root@lotte:~/scanssh >
```
Zuerst machten wir einen Programmdurchlauf im lokalen Netz, sodann mit einer externen Adresse. Wie zu ersehen, ist scanssh nicht zu begeistern mit Hostnamen, wodurch man sich mit ping helfen müßte.

## <span id="page-3-0"></span>2 Sniffing

Abhöhren von Netzwerkverkehr.

#### <span id="page-3-1"></span>2.1 tcpdump

Aufruf:

```
tcpdump [-adeflnNOpqRStvxX] [-c count] [-F file]
        [-i interface] [-m module] [-r file]
        [-s snaplen] [-T type] [-w file]
        [-E algo:secret] [expression]
```
tcpdump zeichnet den Netzwerkverkehr auf. Es ermöglicht eine Vielzahl von Filtern um das Ziel zu spezifizieren bzw. den aufzuzeichnenden Verkehr zu minimieren. Um den gesamten Netzwerkverkehr zu überwachen müsste man zuvor einige spoofing-Methoden einsetzen.

Ein kleines Beispiel:

```
joerg:/home/jobel # tcpdump -Xs 65535 -n
```
Das Ergebnis sieht wie folgt aus:

```
10:38:59.493503 arp who-has 192.168.1.82 tell 192.168.1.94
0x0000 0001 0800 0604 0001 0020 1854 1594 c0a8 \dots\dots\dots\dots0x0010 015e 0000 0000 0000 c0a8 0152 .^.........R
```
2 SNIFFING

10:38:59.494077 arp reply 192.168.1.82 is-at 0:0:b4:4e:21:ad  $0x0000$ 0001 0800 0604 0002 0000 b44e 21ad c0a8 . . . . . . . . . . . . N! . . .  $0x0010$ 0152 0020 1854 1594 c0a8 015e a599 0100 . R. . . T . . . . . ^ . . . . 0001 0000 0000 0000 076b 6c65 696e .........klein  $0x0020$ 10:38:59.494122 192.168.1.94.2173 > 192.168.1.82.23: S 1045564408:1045564408(0) win 5840 <mss 1460, sackOK, timestamp 497145 0, nop, wscale 0> (DF) [tos 0x10] 4510 003c 9e01 4000 4006 18aa c0a8 015e  $E\ldots < . . @. @. \ldots . . ^ \circ$  $0x0000$  $\ldots$  R.  $\}$ .  $\geq$  R. . . . . . . c0a8 0152 087d 0017 3e52 0bf8 0000 0000 0x0010 0x0020 a002 16d0 c457 0000 0204 05b4 0402 080a . . . . . W . . . . . . . . . .  $0x0030$ 0007 95f9 0000 0000 0103 0300 . . . . . . . . . . . .

10:38:59.574659 192.168.1.82.23 > 192.168.1.94.2173: P 103:118(15) ack 179 win 6432 <nop, nop, timestamp 2241307 497154> (DF) [tos 0x10] 4510 0043 fae1 4000 4006 bbc2 c0a8 0152  $0x0000$  $E \ldots C \ldots Q \ldots Q \ldots \ldots R$ c0a8 015e 0017 087d 4dab ca2e 3e52 0cab  $\ldots$   $\hat{\ldots}$   $\}$ M $\ldots$ >R $\ldots$  $0x0010$ 0x0020 8018 1920 9164 0000 0101 080a 0022 331b  $\dots \dots$  d  $\dots \dots$  "3. 0x0030 0007 9602 6b6c 6569 6e65 7220 6c6f 6769 ....kleiner.logi  $0x0040$ 6e3a 20  $n$ :

10:39:10.090333 192.168.1.82.23 > 192.168.1.94.2173: P 123:133(10) ack 184 win 6432 <nop, nop, timestamp 2242359 498205> (DF) [tos 0x10] 0x0000 4510 003e fae6 4000 4006 bbc2 c0a8 0152  $E_{\cdot} > . . @. @. . . . . . R$ 0x0010 c0a8 015e 0017 087d 4dab ca42 3e52 0cb0  $\ldots$   $\hat{\ldots}$   $\}$ M.  $\ldots$  B>R.  $\ldots$ 8018 1920 b4bf 0000 0101 080a 0022 3737  $0x0020$ . . . . . . . . . . . . . . "77 0x0030 0007 9a1d 5061 7373 776f 7264 3a20 ....Password:.

10:39:12.782741 192.168.1.94.2173 > 192.168.1.82.23: P 184:185(1) ack 133 win 5840 <nop, nop, timestamp 498474 2242359> (DF) [tos 0x10] 4510 0035 9e14 4000 4006 189e c0a8 015e  $E \ldots 5 \ldots 0 \ldots 0 \ldots$  $0x0000$ 0x0010 c0a8 0152 087d 0017 3e52 0cb0 4dab ca4c  $, . . R.$ }.. $>$ R.. $M. . L$ . . . . . 2 . . . . . . . . . . . \* 0x0020 8018 16d0 32ca 0000 0101 080a 0007 9b2a 0022 3737 6b  $.$ "77 $k$ 0x0030 10:39:12.996057 192.168.1.94.2173 > 192.168.1.82.23: P 185:186(1) ack 133 win 5840 <nop, nop, timestamp 498496 2242632> (DF) [tos 0x10] 4510 0035 9e15 4000 4006 189d c0a8 015e  $0x0000$  $E. .5. .0.0. . . . . . .$  $\ldots$ R.  $\}$ .  $\geq$ R.  $\ldots$ M.  $\ldots$ L c0a8 0152 087d 0017 3e52 0cb1 4dab ca4c  $0x0010$ 8018 16d0 38a2 0000 0101 080a 0007 9b40 . . . . 8. . . . . . . . . . 0  $0x0020$ 0022 3848 64 . "8Hd  $0x0030$ 10:39:13.214720 192.168.1.94.2173 > 192.168.1.82.23: P 186:187(1) ack 133 win 5840 <nop, nop, timestamp 498518 2242649> (DF) [tos 0x10]  $0x0000$  4510 0035 9e16 4000 4006 189c c0a8 015e E..5..0.0......

0x0010 c0a8 0152 087d 0017 3e52 0cb2 4dab ca4c  $\ldots$ R.  $\}$ .  $\geq$ R.  $\ldots$ M.  $\ldots$ L  $0x0020$ 8018 16d0 377a 0000 0101 080a 0007 9b56  $\ldots 7z \ldots \ldots V$ 0x0030 0022 3859 65  $.$ "8 $Ye$ 10:39:13.940207 192.168.1.94.2173 > 192.168.1.82.23: P 187:188(1) ack 133 win 5840 <nop, nop, timestamp 498590 2242671> (DF) [tos 0x10] 4510 0035 9e17 4000 4006 189b c0a8 015e  $E. .5. .0.0. . . . . .$  $0x0000$ 0x0010 c0a8 0152 087d 0017 3e52 0cb3 4dab ca4c  $\ldots$ R.  $\}$ .  $\geq$ R.  $\ldots$ M.  $\ldots$ L 8018 16d0 2c1b 0000 0101 080a 0007 9b9e 0x0020 . . . . , . . . . . . . . . . .  $0x0030$ 0022 386f 70 ."8op 10:39:14.153872 192.168.1.94.2173 > 192.168.1.82.23: P 188:189(1) ack 133 win 5840 <nop, nop, timestamp 498611 2242744> (DF) [tos 0x10] 4510 0035 9e18 4000 4006 189a c0a8 015e  $E...5...0.0......$ 0x0000 c0a8 0152 087d 0017 3e52 0cb4 4dab ca4c  $0x0010$  $\ldots$ R.  $\}$ .  $\geq$ R.  $\ldots$ M.  $\ldots$ L 8018 16d0 3abc 0000 0101 080a 0007 9bb3  $0x0020$ . . . . . . . . . . . . . . . . 0x0030 0022 38b8 61  $. "8.a$ 10:39:14.540192 192.168.1.94.2173 > 192.168.1.82.23: P 189:190(1) ack 133 win 5840 <nop, nop, timestamp 498650 2242765> (DF) [tos 0x10] 0x0000 4510 0035 9e19 4000 4006 1899 c0a8 015e  $E \ldots 5 \ldots 0 \ldots 0 \ldots$  $0x0010$ c0a8 0152 087d 0017 3e52 0cb5 4dab ca4c  $\ldots$ R. }.  $\rightarrow$ R.  $\ldots$ M.  $\ldots$ L 8018 16d0 287f 0000 0101 080a 0007 9bda 0x0020 . . . . ( . . . . . . . . . . .  $. "8.s$  $0x0030$ 0022 38cd 73 10:39:14.711146 192.168.1.94.2173 > 192.168.1.82.23: P 190:191(1) ack 133 win 5840 <nop, nop, timestamp 498667 2242804> (DF) [tos 0x10]  $E. .5. .0.0. . . . . .$ 0x0000 4510 0035 9e1a 4000 4006 1898 c0a8 015e c0a8 0152 087d 0017 3e52 0cb6 4dab ca4c  $, . . R. \}$ .  $>$ R.  $, M. . L$  $0x0010$ 0x0020 8018 16d0 2846 0000 0101 080a 0007 9beb . . . . (F. . . . . . . . . . 0022 38f4 73 0x0030  $. "8.s$ 10:39:15.636489 192.168.1.82.23 > 192.168.1.94.2173: P 133:600(467) ack 193 win 6432 <nop, nop, timestamp 2242913 498757> (DF) [tos 0x10] 4510 0207 faef 4000 4006 b9f0 c0a8 0152  $E \ldots Q$ .  $Q \ldots R$  $0x0000$  $\ldots$  ^  $\ldots$  }M.  $\ldots$   $\geq$ R. . 0x0010 c0a8 015e 0017 087d 4dab ca4c 3e52 0cb9 8018 1920 6a61 0000 0101 080a 0022 3961 0x0020  $\ldots$ ja... $\ldots$ ."9a 0x0030 0007 9c45 0d0a 4c61 7374 206c 6f67 696e ...E..Last.login 0x0040 3a20 4672 6920 4175 6720 2039 2031 303a  $:$  Fri. Aug.  $.9.10:$ 3335 3a32 3920 3230 3032 2066 726f 6d20 0x0050 35:29.2002.from. 0x0060 6c6f 6361 6c68 6f73 7420 6f6e 2070 7473 localhost.on.pts 0x0070 2f31 320d 0a4c 696e 7578 206b 6c65 696e /12..Linux.klein 6572 2032 2e34 2e31 392d 7072 6532 2023 0x0080  $er.2.4.19-pre2.#$ 2. SMP. Mit. M.r. 6. 0x0090 3220 534d 5020 4d69 7420 4de4 7220 3620 3031 3a30 373a 3433 2043 4554 2032 3030  $0x00a0$  $01:07:43.CET.200$ 3220 6936 3836 2075 6e6b 6e6f 776e 2075  $0x00b0$ 2.1686.unknown.u  $0x00c0$ 6e6b 6e6f 776e 2047 4e55 2f4c 696e 7578 nknown.GNU/Linux 0d0a 0d0a 4d6f 7374 206f 6620 7468 6520 ....Most.of.the.  $0x00d0$ 7072 6f67 7261 6d73 2069 6e63 6c75 6465  $0x00e0$ programs.include

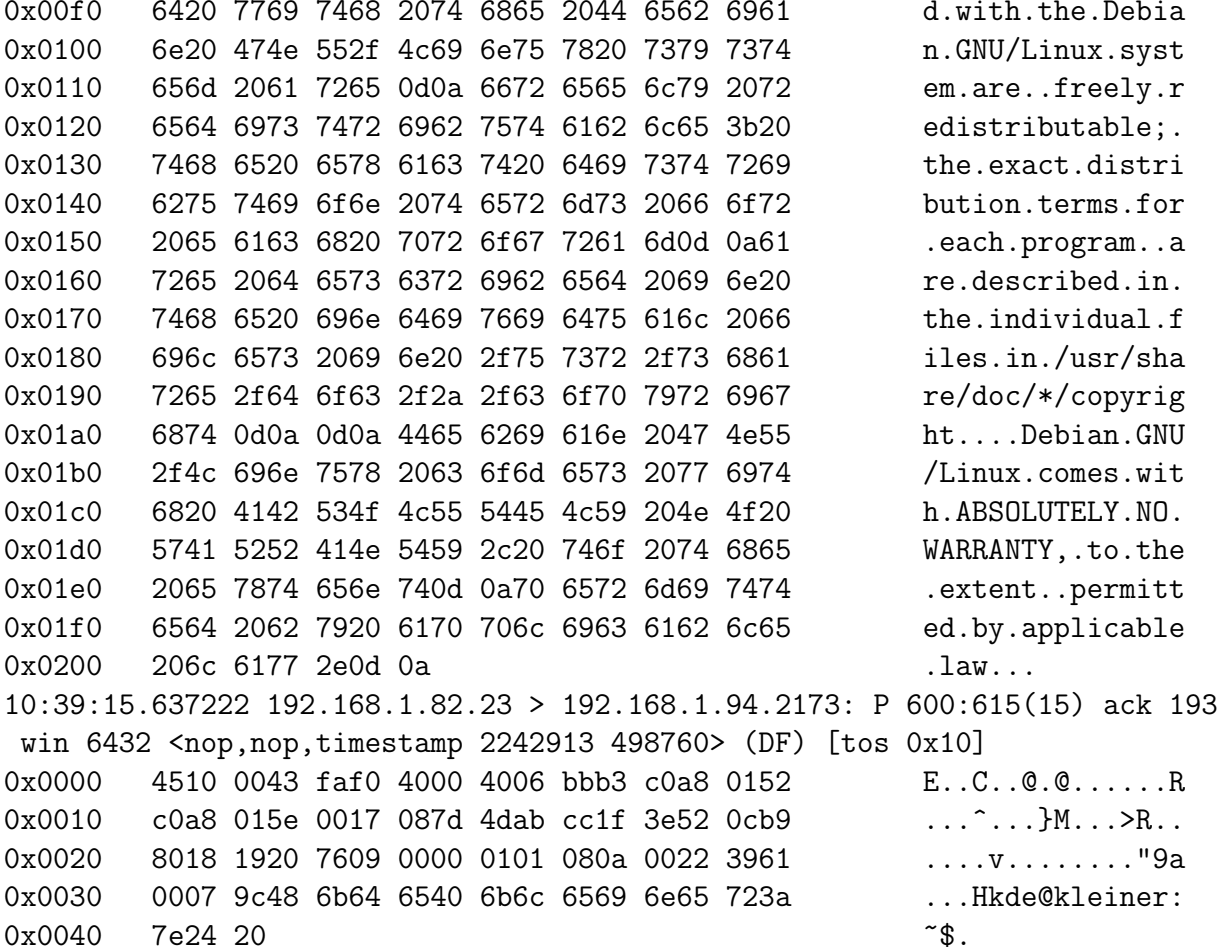

#### <span id="page-6-0"></span> $2.2$  dsniff

Aufruf:

dsniff [-c] [-d] [-m] [-n] [-i interface] [-s snaplemn] [-f services] [-t trigger[,..]] [-r|-w savefile] [expression]

Beschreibung:

dsniff ist ein Passwort-Sniffer für die meisten gängigen Protokolle. Das interessante ist, dass dsniff automatisch nur die wichtigen Bits filtert und die Ausgabe im Berkley DB Format erfolgt.

Beispielaufruf für eine telnet-Verbindung:

jobel@joerg:~> telnet 192.168.1.82 Trying 192.168.1.82...

Connected to 192.168.1.82. Escape character is '<sup>^</sup>]'. Debian GNU/Linux testing/unstable localhost kleiner login: kde Password: Last login: Thu Aug 8 13:05:59 2002 from joerg on pts/20 Linux kleiner 2.4.19-pre2 #2 SMP Mit Mär 6 01:07:43 CET 2002 i686 unknown unknown GNU/Linux

Debian GNU/Linux comes with ABSOLUTELY NO WARRANTY, to the extent permitted by applicable law. kde@kleiner:~\$ ls autosave favicon.ico.2 nsmail geheim Desktop favicon-t.ico paddy.midi Mail kde@kleiner:~\$ exit logout Connection closed by foreign host. jobel@joerg:~>

Das Ergebnis des Angriffs ist nicht zu übersehen. Neben Benutzernamen und Kennwort werden auch alle Befehle ausgegeben. Siehe unten:

```
joerg:/home/jobel/Documents/dsniff-2.4 # ./dsniff
dsniff: listening on eth0
-----------------
08/08/02 13:06:49 tcp joerg.1137 -> sebastian.23 (telnet)
kde
kdepass
ls
exit
```
Wie gut ist dsniff wirklich? Die Backspace-Taste wird nicht ausgewertet, wie das nächste Beispiel zeigt.

jobel@joerg:~> telnet 192.168.1.82 Trying 192.168.1.82... Connected to 192.168.1.82. Escape character is '<sup>^</sup>]'. Debian GNU/Linux testing/unstable localhost kleiner login: kde Password: Last login: Thu Aug 8 14:23:06 2002 from joerg on pts/21 Linux kleiner 2.4.19-pre2 #2 SMP Mit Mär 6 01:07:43 CET 2002 i686 unknown

#### 3 SPOOFING 8

unknown GNU/Linux

Debian GNU/Linux comes with ABSOLUTELY NO WARRANTY, to the extent permitted by applicable law. kde@kleiner:~\$ ls autosave Mail Mail ttt Desktop my twinkle.midi kde@kleiner:~\$ exit logout Connection closed by foreign host. jobel@joerg:~>

Das Ergebnis sieht dann wie folgt aus:

----------------- 08/08/02 14:36:25 tcp joerg.1141 -> sebastian.23 (telnet) kde peterralfalfkdepassassss ls exit

Das Passwort ist immer noch "kdepass". Alle eingegebenen Zeichen die mit der Backspace-<br>Teste wieder gelässt wurden von der een dariff wit energasten. Dies ist zwer lein kinne Taste wieder gelöscht wurden, werden von dsniff mit ausgegeben. Dies ist zwar kein hinreichender Schutz aber der Angreifer muss jetzt schon ein wenig probieren.

## <span id="page-8-0"></span>3 Spoofing

Angriff durch gefälschte Netzwerkpakete.

### <span id="page-8-1"></span>3.1 Spoofing bei verbindungslosen Protokollen

Besonders einfach ist Spoofing bei verbindungslosen Protokollen wie z.B. ARP und DNS.

#### <span id="page-8-2"></span>3.1.1 ARP - Spoofing

ARP (Address Resolution Protocol) weist im lokalen Netzwerk die MAC-Adresse der zugehörigen IP-Adresse zu.

Beispielprogramm:

arpspoof

#### 3 SPOOFING 9

#### Aufruf:

#### arpspoof [-i interface] [-t target] host

Wirkungsweise:

arpspoof sendet an das target arp-replies der Form host is at MAC-Adresse des Angreifers.

Damit werden Verbindungen vom target mit dem Angreifer statt mit dem host aufgebaut. Läßt man das target weg, werden an alle Rechner im lokalen Netz arp-replies geschickt.

Will der Angreifer "nur" lauschen, so muss er, damit target seine Verbindung überhaupt<br>halsmant die Rakste weiterleiter (fammerlan). Unter Linux bekommt, die Pakete weiterleiten (forwarden). Unter Linux:

echo "1" > /proc/sys/net/ipv4/ip\_forward

Gegenmaßnahmen:

Feste Einträge im ARP-Cache mit

arp -s ipnummer macadresse

oder

```
arp -f filename
```
erzeugen.

#### <span id="page-9-0"></span>3.1.2 DNS - Spoofing

DNS (Domain Name System) ordnet die Rechnernamen ihren IP-Nummern zu.

Beispielprogramm:

dnsspoof

Aufruf:

dnsspoof [-i interface] [-f hostfile] expression

Wirkungsweise:

dnsspoof sendet auf Nameserver-Anfragen gefälschte Antworten zurück. Die falschen Namensauflösungen stehen in hostfile (beim weglassen, wird auf alle Nameserveranfragen mit der eigenen Adresse geantwortet), expression sind tcpdump-Auswahl-Expressions (damit kann man sich den Host den man ärgern will, auswählen).

Beim geswitchtem Netz muss kann man es zusammen mit arpspoof benutzen, damit man die Nameserveranfragen der anderen mitbekommt.

Gegenmaßnahmen:

DNS über TCP (falls irgendwo im Angebot, evt. maraDNS) Nachteil: langsamer, aufwendiger, empfindlich auf DoS-Atacken.

#### 3 SPOOFING 10

Andere Autentifizierung als DNS (Bsp. echte Zertifikate beim SSL).

### <span id="page-10-0"></span>3.2 Spoofing bei verbindungsorientierten Protokollen

#### <span id="page-10-1"></span>3.2.1 TCP Verbindungen

In jeder TCP-Verbindung werden TCP-Sequenznummern ausgetauscht und von beiden Partnern bestätigt. Zu Beginn einer Verbindung wird eine möglichst zufällige Sequenznummer zum Start ausgewählt. Hierdurch wird u.a. verhindert, dass ein Angereifer zu einem System eine TCP-Verbindung "simulieren" kann, da er bei einer falschen IP-Absenderadresse die erste Sequenznummer vom Server nicht erfährt.

Angriffe auf dieser Ebene ist nur möglich, wenn die Sequenznummern ermittelbar sind...

Standardvorgehensweise beim Angriff:

- Ziel identifizieren
- Host, für den er sich ausgeben will, lahmlegen
- $\bullet$  Adresse des Host vortäuschen
- mit Ziel verbinden mit gefälschter Hostadresse
- Sequenznummer erraten

Das Problem ist, das die Antwortpakete des Servers zum Orginalhost geschickt werden, d.h. ich muss die Sequenznummern erraten.

Beispielprogramm:

```
kleiner:~/mendax# ./mendax
Usage: ./mendax [OPTIONS] <source> <target> [<gateway>]
-p PORT first port on localhost to occupy
-s PORT server port on <source> to swamp
-l USERNAME user on <source>
-r USERNAME user on <target>
-c COMMAND command to execute
-w PORT wait for a TCP SYN packet on port PORT
-d read data from stdin and send it.
-t test whether attack might succeed
-L TERM spoof rlogind instead of rshd.
-S PORT port from which to sample seq numbers.
```
Wirkungsweise:

Baut TCP-Verbindung zu source auf, gibt sich dabei als <target> aus schickt Befehl COMMAND. Beispielaufruf:

./mendax -p 514 192.168.1.94 192.168.1.83 -l test -r test flooding source with TCP SYN packets from 143.209.4.3: .................... sampling sequence numbers...

```
no detectable difference pattern.
using 30 as prediction difference (0 hits).
spoofing rshd.
resetting TCP target connection: .
resetting source: ...................
```
(Funktionierte bei uns nicht, da Sequenznummern nicht erratbar [zumindest für mendax].)

Aktuelles Beispiel (http://www.aerasec.de/security):

**System:** Raptor Firewall / Symantec Enterprise Firewall, VelociRaptor, Gateway Security

**Topic:** Vorhersagbare TCP Sequenznummern

Links: Security & Bugrware #5595, Symantec

**ID:** ae-200208-016

|gekürzt|

Bei Raptor Firewalls ist diese erste Sequenznummer vom Absender- und Zielport abhängig, also nicht vollkommen zufällig gewählt. Speziell wenn es sich bei dem betroffenen Gerät um eine Proxy-Firewall handelt, kann dies ein Problem darstellen. Betroffen hiervon sind die Raptor Firewall 3.5 NT), 3.5.3 (Solaris), Symantec Enterprise Firewall 6.5.2 (Win 2k/NT), 7.0 (Solaris, Win 2k/NT), VelociRaptor 500 - 1300 und die Symantec Gateway Security 5110 - 5300. Symantec bietet einen Patch zur Behebung dieses möglichen Problems.

#### <span id="page-11-0"></span>**URLs**  $\boldsymbol{\Lambda}$

Scanner:

```
http://www.monkey.org/~provos/scanssh/
http://www.novia.net/~muesu/PORTSCAN/
http://www.insecure.org/nmap/
```
Sniffer und Spoofer:

## $4$  URLS

 $\verb+http://www.monkey.org/~dugsong/dsniff/$ 

 $\label{prop:1} \textbf{Sicherheitslöcher:}$ 

http://www.aerasec.de/security